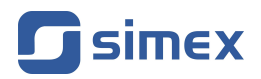

# **Instrukcja obsługi [MIERNIK](#page-35-0) [SW-BCD-94](#page-35-0)**

- Firmware: od v[.3.4](#page-35-0)
- Typ wejścia: [strobujące równoległe / szeregowe](#page-35-0)
- [Wyświetlanie danych w postaci binarnej, bcd lub bajtowej](#page-35-0)

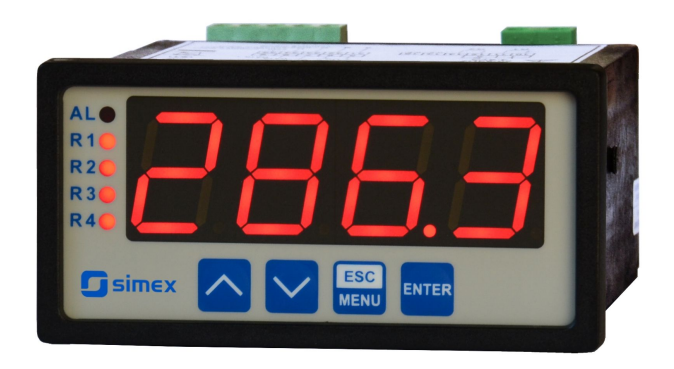

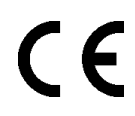

Przed rozpoczęciem użytkowania urządzenia lub oprogramowania należy dokładnie zapoznać się z niniejszą instrukcją. Producent zastrzega sobie prawo wprowadzania zmian bez uprzedzenia.

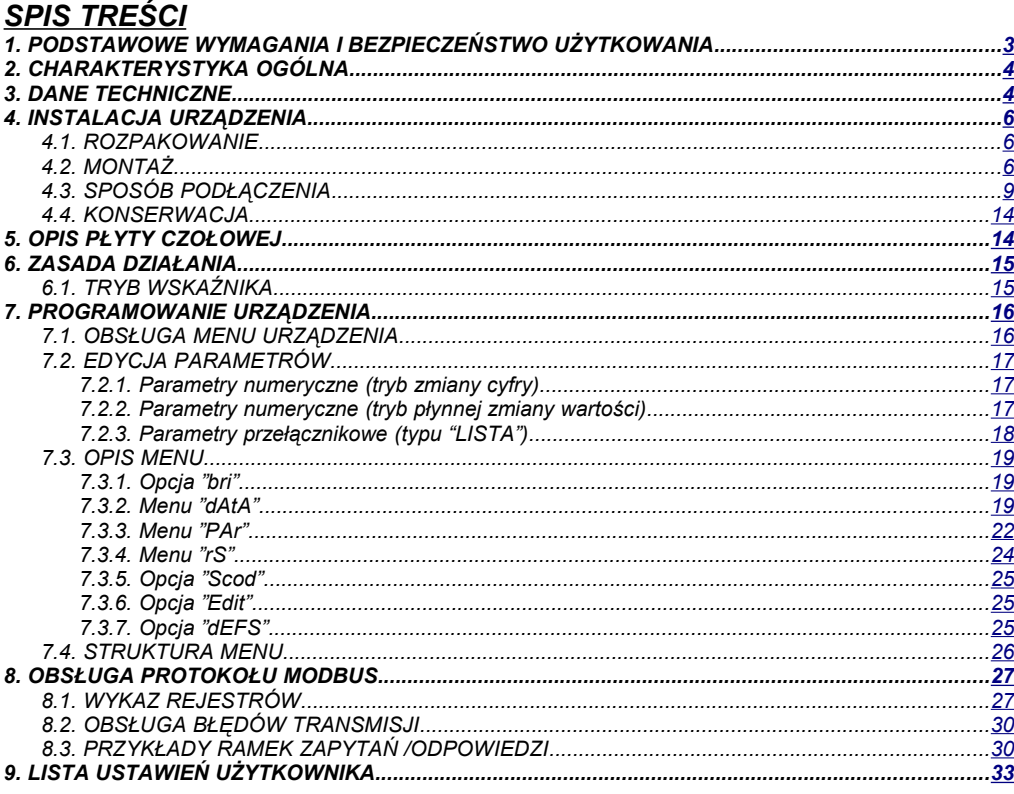

#### Znaczenie symboli używanych w instrukcji:

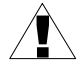

- symbol ten zwraca uwagę na szczególnie istotne wskazówki dotyczące instalacji oraz obsługi urządzenia.

Nie stosowanie się do uwag oznaczonych tym symbolem może być przyczyną wypadku, uszkodzenia lub zniszczenia urządzenia.

#### W PRZYPADKU UŻYTKOWANIA URZĄDZENIA NIEZGODNIE Z INSTRUKCJĄ ODPOWIEDZIALNOŚĆ ZA POWSTAŁE SZKODY PONOSI UŻYTKOWNIK

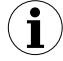

- symbol ten zwraca uwagę na szczególnie istotne opisy dotyczące właściwości urządzenia.

Zalecane jest dokładne zapoznanie się z uwagami oznaczonymi tym symbolem.

# <span id="page-2-0"></span> *1. PODSTAWOWE WYMAGANIA I BEZPIECZEŃSTWO UŻYTKOWANIA*

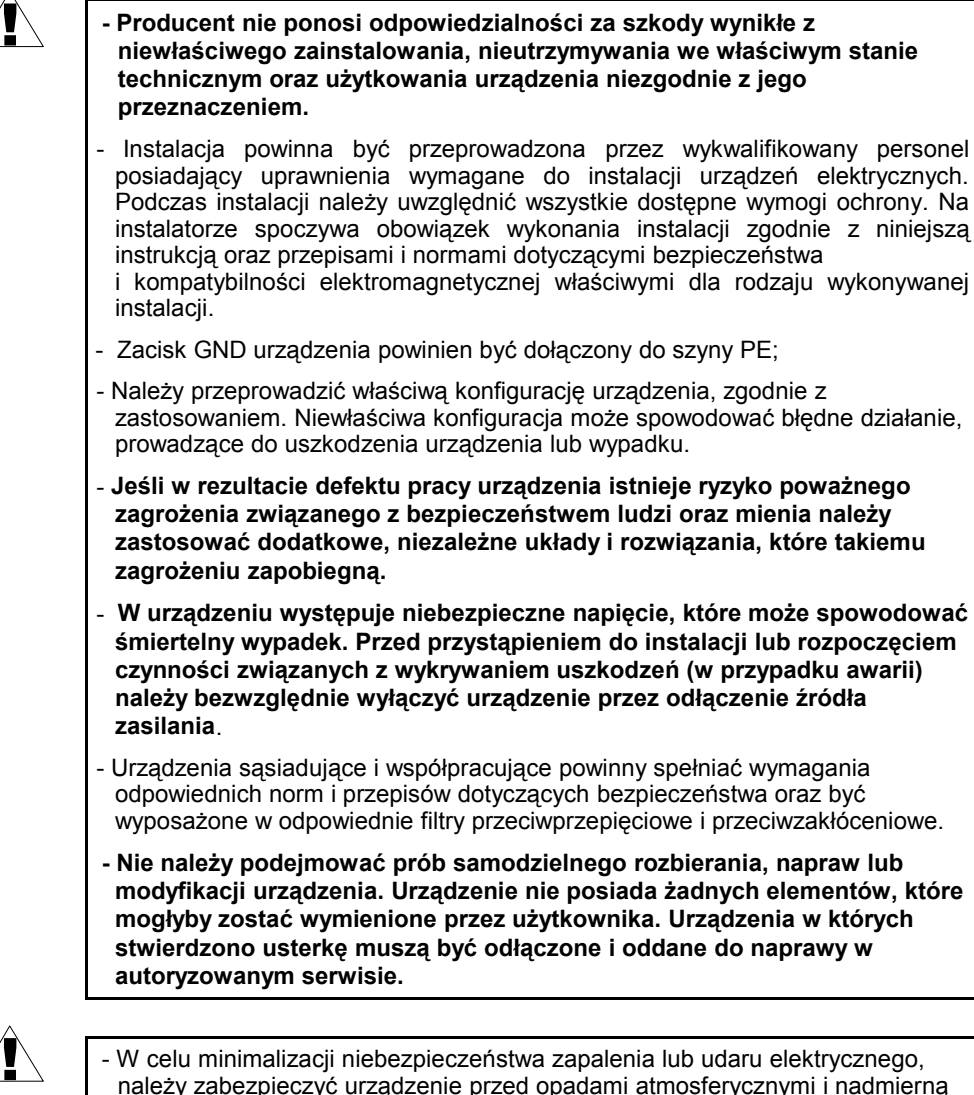

- wilgocią.
- Nie używać urządzenia w strefach zagrożonych nadmiernymi wstrząsami, wibracjami, pyłem, wilgocią, korozyjnymi gazami i olejami.
- Nie używać urządzenia w środowisku zagrożonym wybuchem.
- Nie używać urządzenia w miejscach charakteryzujących się dużymi wahaniami temperatury, narażonych na kondensację pary wodnej lub oblodzenie.

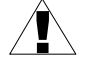

- Nie używać urządzenia w miejscach narażonych na bezpośrednie promieniowanie słoneczne.
- Należy upewnić się czy temperatura w otoczeniu urządzenia (np. wewnątrz szafy sterowniczej) nie przekracza wartości zalecanych. W takich przypadkach należy wziąć pod uwagę wymuszone chłodzenie urządzenia (np. poprzez wykorzystanie wentylatora).

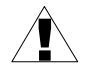

**Urządzenie przeznaczone jest do pracy w środowisku przemysłowym i nie należy używać go w środowisku mieszkalnym lub podobnym.**

# <span id="page-3-1"></span> *2. CHARAKTERYSTYKA OGÓLNA*

Urządzenie przeznaczone jest do wyświetlania dowolnych wartości liczbowych oraz znaków definiowanych przez użytkownika zadawanych poprzez wejścia równoległe (cztery 4-bitowe wejścia danych oraz cztery wejścia strobu/adresu/zezwolenia) lub łącze interfejsu szeregowego RS 485. Użytkownik ma możliwość 8-stopniowej regulacji jasności wyświetlacza.

Wskaźnik **[SW-BCD-94](#page-35-0)** może służyć jako wyjście wskaźnikowe sterowników PLC do wyświetlania danych w postaci binarnej, BCD, ASCII lub bajtowej. W zależności od ustawienia parametrów wskaźnika może on wyświetlać:

- dane liczbowe (tryb "bcd", czyli cyfry: 0 9, znak "-"), z zaprogramowaną pozycją kropki dziesiętnej, umożliwiając także wygaszanie zer nieznaczących; wiele takich wskaźników może być obsługiwane przez jeden sterownik np. PLC, wyświetlając wartości parametrów procesowych np. na tablicach synoptycznych,
- dane binarne (tryb "bin", czyli cyfry: 0 9, znaki A F), wyświetlając stany np. linii adresowych, linii danych itp.,
- komunikaty i napisy, jakie można stworzyć bazując na 7-segmentowych wyświetlaczach cyfrowych (tryby "ASCI" i "bYtE"), np.: "**Err**", "**oFF**", "**on**", "**StoP**" oraz dowolne inne informacje symboliczne.

Komunikacja z urządzeniem poprzez łącze RS 485 odbywa się z wykorzystaniem protokołu MODBUS RTU. Prędkość transmisji może być ustawiona przez użytkownika w zakresie 1200 ÷ 115200 bit/sek.

## <span id="page-3-0"></span> *3. DANE TECHNICZNE*

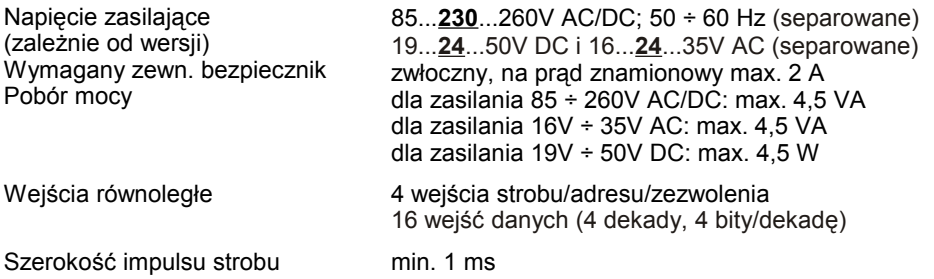

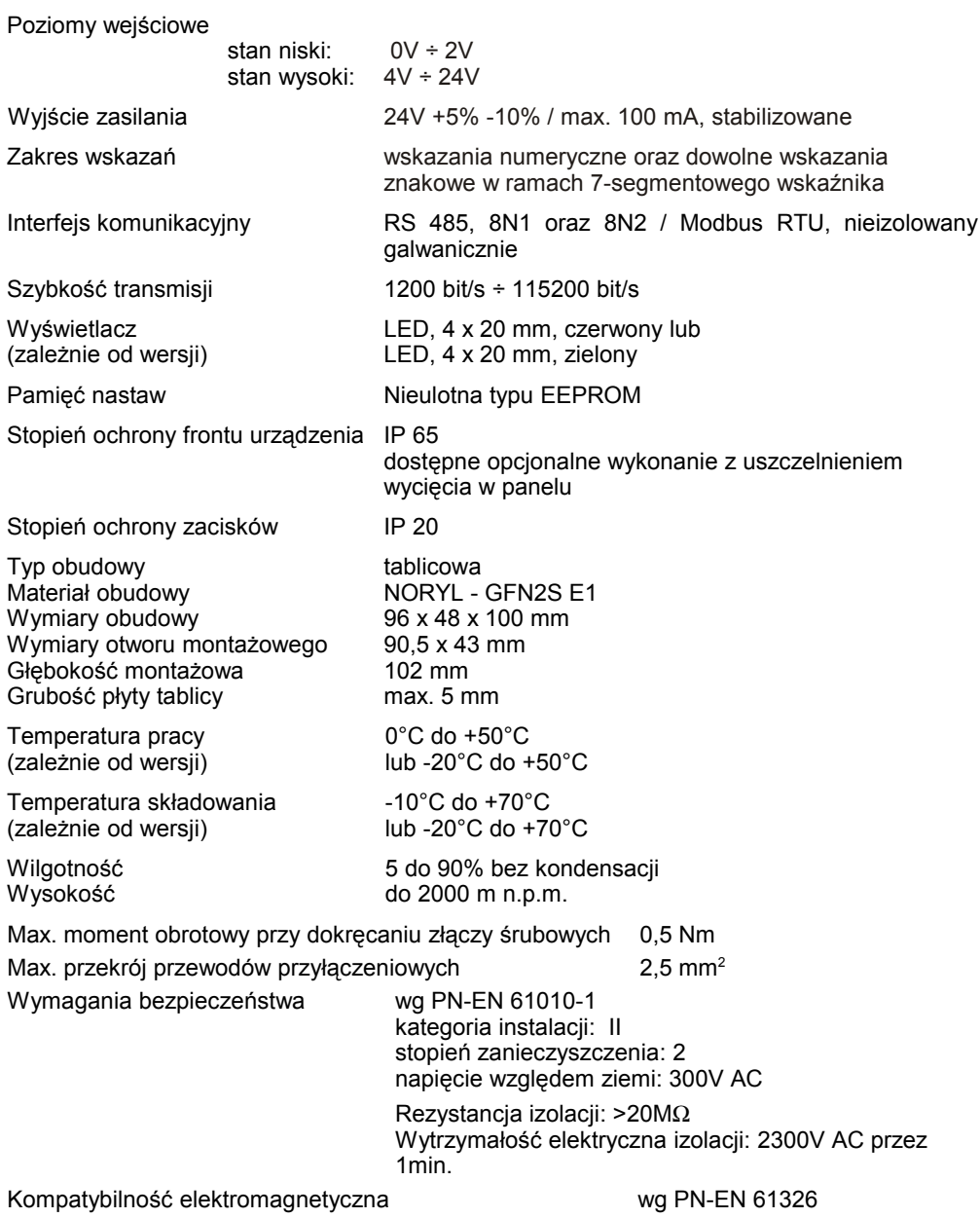

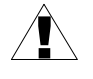

**To urządzenie jest urządzeniem klasy A. W środowisku mieszkalnym lub podobnym może ono powodować zakłócenia radioelektryczne. W takich przypadkach można żądać od jego użytkownika zastosowania odpowiednich środków zaradczych.**

# <span id="page-5-2"></span> *4. INSTALACJA URZĄDZENIA*

Urządzenie zostało zaprojektowane i wykonane w sposób zapewniający wysoki poziom bezpieczeństwa użytkowania oraz odporności na zakłócenia występujące w typowym środowisku przemysłowym. Aby cechy te mogły być w pełni wykorzystane instalacja urządzenia musi być prawidłowo przeprowadzona i zgodna z obowiązującymi normami.

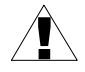

- Przed przystąpieniem do instalacji należy zapoznać się z podstawowymi wymaganiami bezpieczeństwa umieszczonymi na str. [3](#page-2-0)

- Przed podłączeniem urządzenia do instalacji należy sprawdzić czy napięcie instalacji elektrycznej odpowiada wartości znamionowej napięcia wyspecyfikowanej na etykiecie urządzenia.

- Obciążenie powinno odpowiadać wymaganiom wyszczególnionym w danych technicznych.

- Wszelkie prace instalacyjne należy przeprowadzać przy odłączonym napięciu zasilającym.

- Należy uwzględnić konieczność zabezpieczenia zacisków zasilania przed osobami niepowołanymi.

## <span id="page-5-1"></span> *4.1. ROZPAKOWANIE*

Po wyjęciu urządzenia z opakowania ochronnego należy sprawdzić, czy nie uległo ono uszkodzeniu podczas transportu. Wszelkie uszkodzenia powstałe podczas transportu należy niezwłocznie zgłosić przewoźnikowi. Należy również zapisać numer seryjny urządzenia umieszczony na obudowie i zgłosić uszkodzenie producentowi.

Wraz z urządzeniem dostarczane są:

- instrukcja obsługi
- karta gwarancyjna
- uchwyty montażowe 2 szt.

## <span id="page-5-0"></span> *4.2. MONTAŻ*

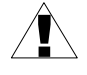

- Urządzenie przeznaczone jest do montażu wewnątrz pomieszczeń w obudowie (tablicy, szafie rozdzielczej) zapewniającej odpowiednie zabezpieczenie przed udarami elektrycznymi. Obudowa metalowa musi być połączona z uziemieniem w sposób zgodny z obowiązującymi przepisami.
	- Przed przystąpieniem do montażu należy odłączyć napięcie instalacji elektrycznej.
	- Przed włączeniem urządzenia należy sprawdzić dokładnie poprawność wykonanych połączeń.

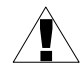

Aby zamontować urządzenie, należy przygotować w tablicy otwór o wymiarach: 90,5 x 43 mm (Rys[.4.1,](#page-6-1) [4.2\)](#page-6-0). Grubość materiału, z którego wykonano tablicę nie powinna przekraczać 5 mm. Podczas przygotowania otworu montażowego należy uwzględnić wycięcia na zaczepy umieszczone po obu stronach obudowy (Rys[.4.1,](#page-6-1) [4.2\)](#page-6-0). Urządzenie należy umieścić w przygotowanym otworze wkładając je od przedniej strony tablicy, następnie zamocować za pomocą uchwytów (Rys. [4.3\)](#page-7-1). Minimalne odległości między osiami otworów montażowych - wynikające z termicznych i mechanicznych warunków pracy - wynoszą 115 mm (w osi poziomej) oraz 67 mm (w osi pionowej) (Rys. [4.4\)](#page-7-0).

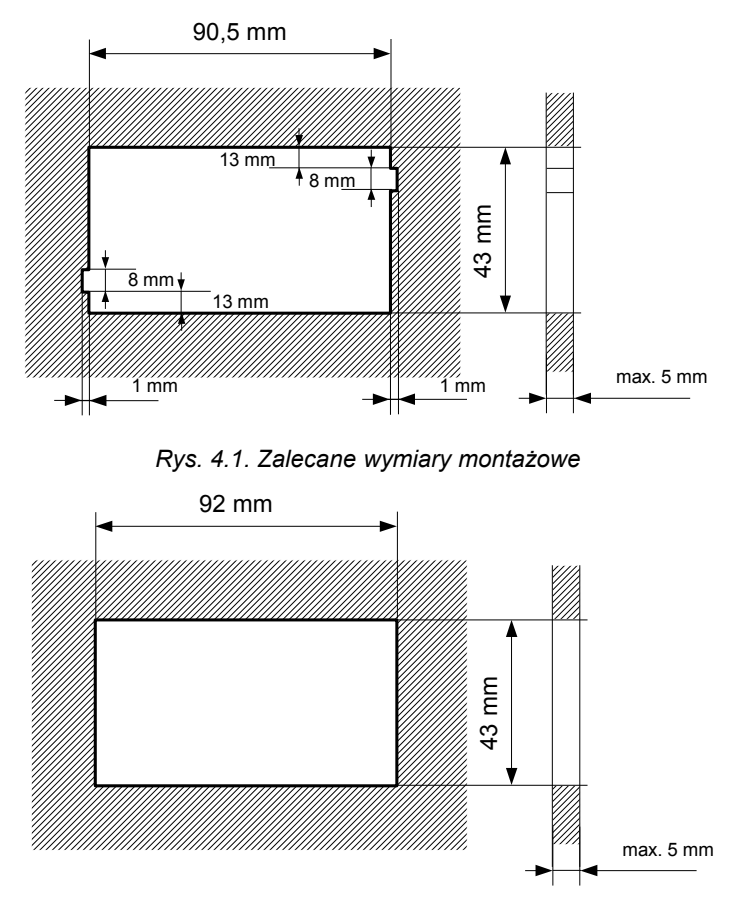

<span id="page-6-1"></span><span id="page-6-0"></span>*Rys. 4.2. Dopuszczalne wymiary montażowe*

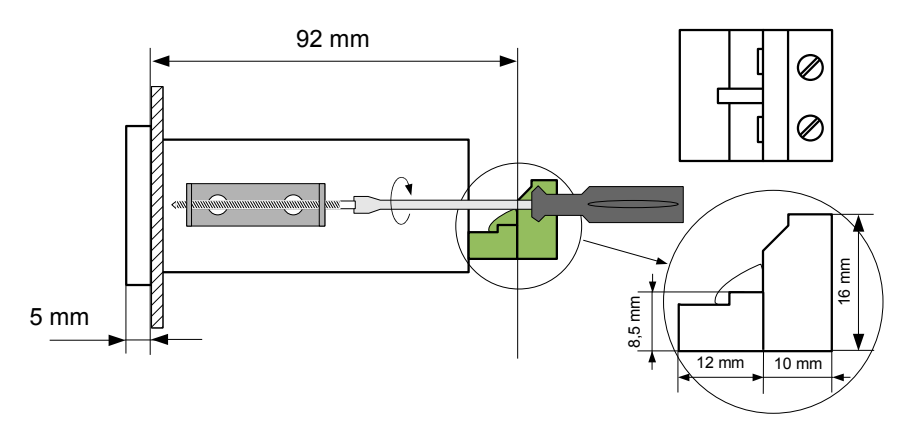

<span id="page-7-1"></span>*Rys. 4.3. Mocowanie za pomocą uchwytów*

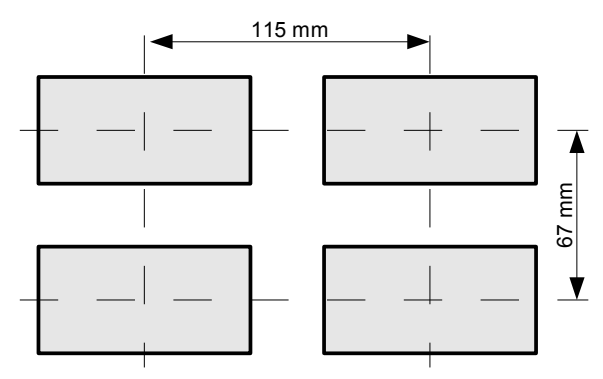

<span id="page-7-0"></span>*Rys. 4.4. Montaż wielu urządzeń*

## <span id="page-8-0"></span> *4.3. SPOSÓB PODŁĄCZENIA*

## *Środki ostrożności*

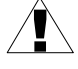

- Instalacja powinna być przeprowadzona przez wykwalifikowany personel posiadający uprawnienia wymagane do instalacji urządzeń elektrycznych. Podczas instalacji należy uwzględnić wszystkie dostępne wymogi ochrony. Na instalatorze spoczywa obowiązek wykonania instalacji zgodnie z niniejszą instrukcją oraz przepisami i normami dotyczącymi bezpieczeństwa i kompatybilności elektromagnetycznej właściwymi dla rodzaju wykonywanej instalacji.

- Urządzenie nie jest wyposażone w wewnętrzny bezpiecznik oraz wyłącznik zasilania. Z tego względu należy zastosować zewnętrzny bezpiecznik zwłoczny z możliwie minimalną wartością znamionową prądu (zalecany dwubiegunowy na prąd znamionowy nie większy niż 2A) oraz wyłącznik zasilania umieszczony w pobliżu urządzenia.

W przypadku zastosowania bezpiecznika jednobiegunowego musi być on zamontowany w przewodzie fazowym (L).

- Przekrój kabla sieciowego powinien być tak dobrany aby w przypadku zwarcia kabla od strony urządzenia zapewnione było zabezpieczenie kabla za pomocą bezpiecznika instalacji elektrycznej.

- Okablowanie musi być zgodne z odpowiednimi normami, lokalnymi przepisami i regulacjami.

- W celu zabezpieczenia przed przypadkowym zwarciem przewody podłączeniowe powinny być zakończone odpowiednimi izolowanymi końcówkami kablowymi.

- Śruby zacisków należy dokręcić. Zalecany moment obrotowy dokręcenia wynosi 0,5 Nm. Poluzowane śruby mogą wywołać pożar lub wadliwe działanie. Zbyt mocne dokręcenie śrub może doprowadzić do uszkodzenia połączeń wewnątrz urządzenia oraz zerwania gwintu.

- W przypadku kiedy urządzenie wyposażone jest w zaciski rozłączne powinny one być wetknięte do odpowiednich złącz w urządzeniu, nawet jeśli nie są wykorzystane do jakichkolwiek połączeń.

**- Niewykorzystanych zacisków (oznaczonych jako n.c.) nie wolno wykorzystywać do podłączania jakichkolwiek przewodów podłączeniowych (np. w charakterze mostków) gdyż może to spowodować uszkodzenie urządzenia lub porażenie elektryczne.**

- Jeśli urządzenie wyposażone jest w obudowę, osłony oraz dławnice uszczelniające, chroniące przed dostępem wody, należy zwrócić szczególną uwagę na ich prawidłowe dokręcenie lub dociśnięcie. W przypadkach wątpliwych należy rozważyć możliwość zastosowania dodatkowych środków zapobiegawczych (osłon, zadaszeń, uszczelniaczy itp.). Niestarannie wykonany montaż może zwiększyć ryzyko porażenia elektrycznego.

- Po zakończonej instalacji nie wolno dotykać złącz urządzenia gdy włączone jest napięcie zasilające gdyż grozi to porażeniem elektrycznym.

**Ze względu na możliwe znaczne zakłócenia występujące w instalacjach przemysłowych należy stosować odpowiednie środki zapewniające poprawną pracę urządzenia. Niestosowanie wymienionych poniżej zaleceń może w pewnych okolicznościach prowadzić do przekroczenia poziomów zaburzeń elektromagnetycznych przewidzianych dla typowego środowiska przemysłowego, co w konsekwencji może powodować błędne wskazania urządzenia.**

- Należy unikać wspólnego (równoległego) prowadzenia przewodów sygnałowych i transmisyjnych wraz z przewodami zasilającymi i sterującymi obciążeniami indukcyjnymi (np. stycznikami). Przewody takie powinny krzyżować się pod kątem prostym.
- Cewki styczników i obciążenia indukcyjne powinny być wyposażone w układy przeciwzakłóceniowe np. typu RC.
- Zaleca się stosowanie ekranowanych przewodów sygnałowych. Ekrany przewodów sygnałowych powinny być podłączone do uziemienia tylko w jednym z końców ekranowanego przewodu.
- W przypadku zakłóceń indukowanych magnetycznie zaleca się stosowanie skręcanych par przewodów sygnałowych (tzw. skrętki). Skrętkę (najlepiej ekranowaną) należy stosować dla połączeń transmisii szeregowej RS-485.
- W sytuacji gdy obwody pomiarowe lub sterujące są dłuższe niż 30m lub wychodzą poza obręb budynku wymaga się instalowania dodatkowych zabezpieczeń przed przepięciami.
- W przypadku zakłóceń od strony zasilania zaleca się stosowanie odpowiednich filtrów przeciwzakłóceniowych. Należy pamiętać aby połączenia pomiędzy filtrem a urządzeniem były jak najkrótsze a metalowa obudowa filtru była podłączona do uziemienia jak największą powierzchnią. Nie można dopuścić aby przewody dołączone do wyjścia filtru biegły równolegle do przewodów zakłóconych (np. obwodów sterujących przekaźnikami lub stycznikami).

Podłączenie napięcia zasilającego oraz sygnałów pomiarowych i sterujących umożliwiają złącza śrubowe umieszczone w tylnej części obudowy urządzenia.

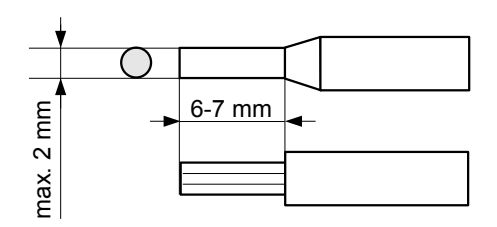

*Rys. 4.5. Sposób odizolowania przewodów oraz wymiary końcówek kablowych*

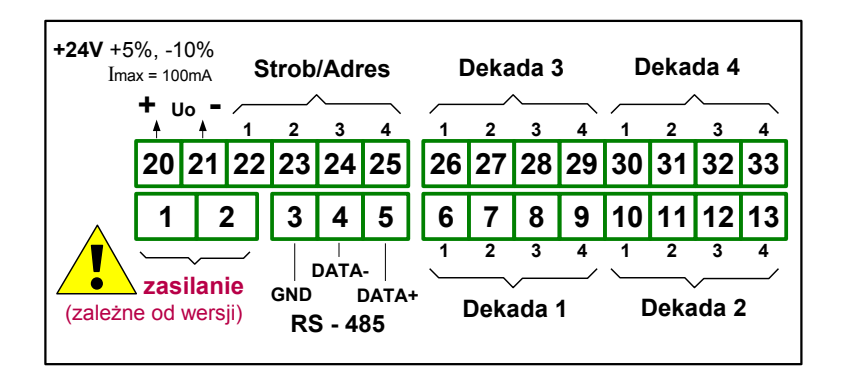

*Rys. 4.6. Opis wyprowadzeń*

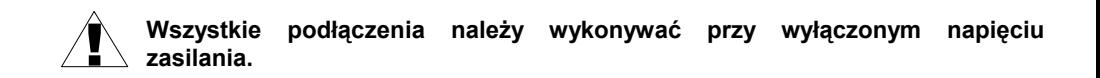

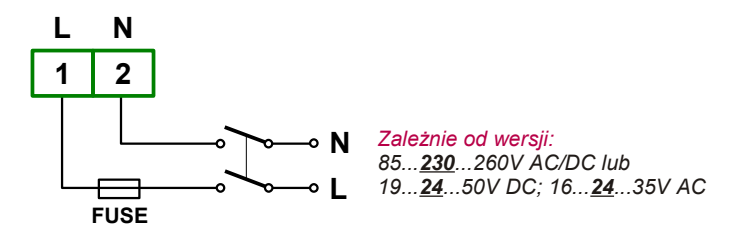

*Rys. 4.7. Podłączenie zasilania*

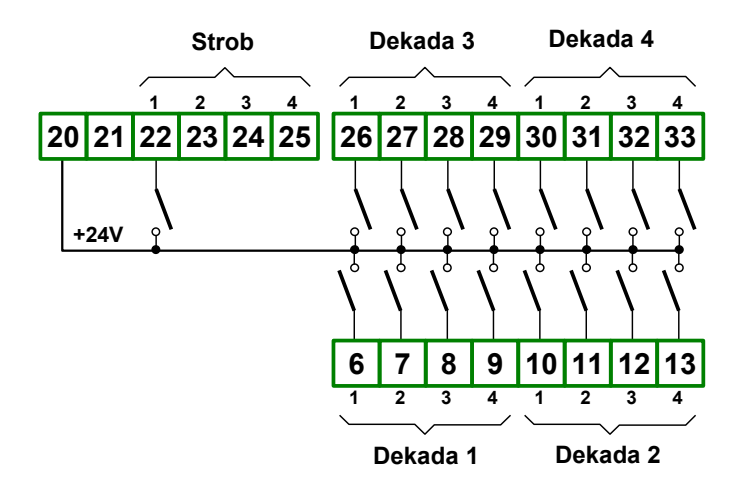

<span id="page-11-1"></span>*Rys. 4.8. Strobowanie wszystkich dekad jednym sygnałem, parametr "Strb"="Str1" (dostępne tylko dla "modE"="bin" lub "bcd")*

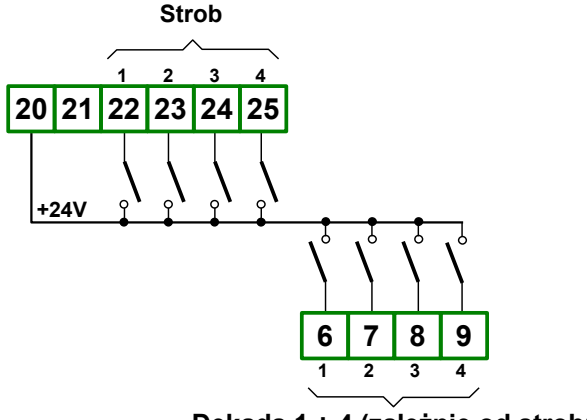

**Dekada 1 ÷ 4 (zależnie od strobu)**

<span id="page-11-0"></span>*Rys. 4.9. Indywidualne strobowanie dekad, parametr "Strb"="Str4", parametr "modE"="bin" lub "bcd"*

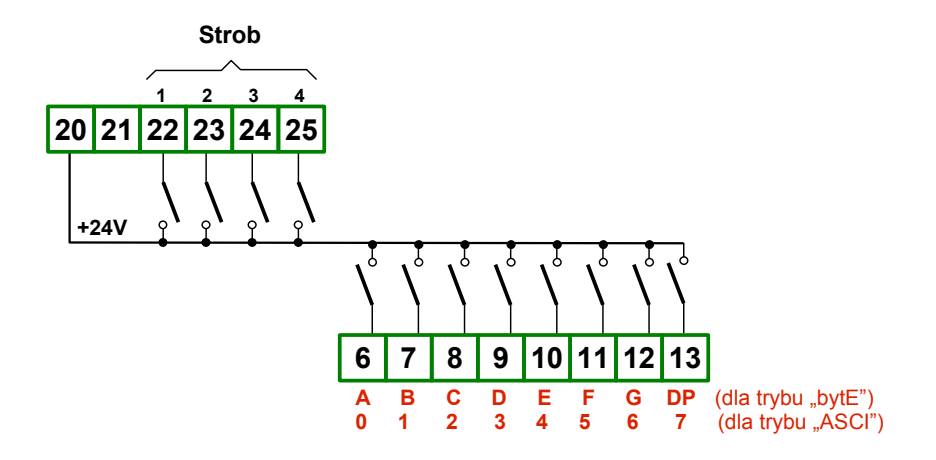

<span id="page-12-1"></span>*Rys. 4.10. Indywidualne strobowanie dekad, parametr "Strb"="Str4", parametr "modE"="bYtE" lub "ASCI"*

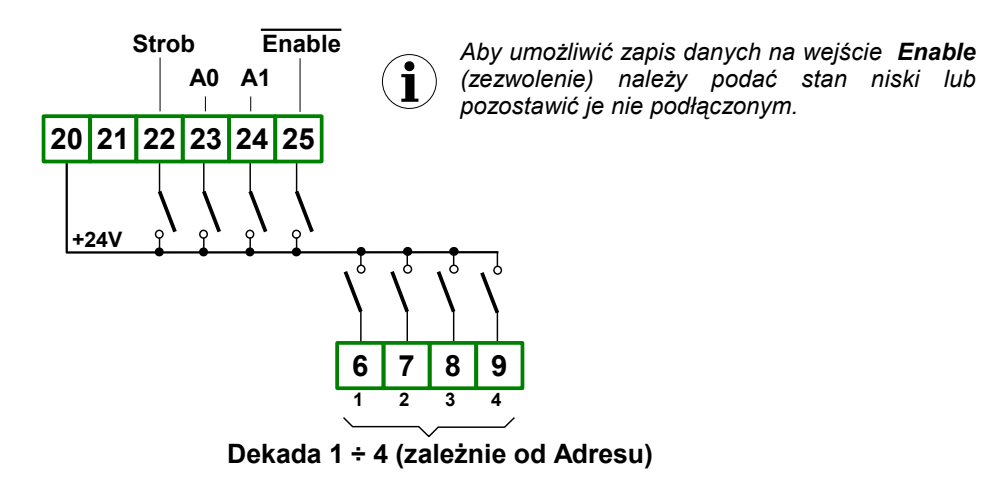

<span id="page-12-0"></span>*Rys. 4.11. Indywidualne adresowanie dekad, parametr "Strb"="StrA", parametr "modE"="bin" lub "bcd"*

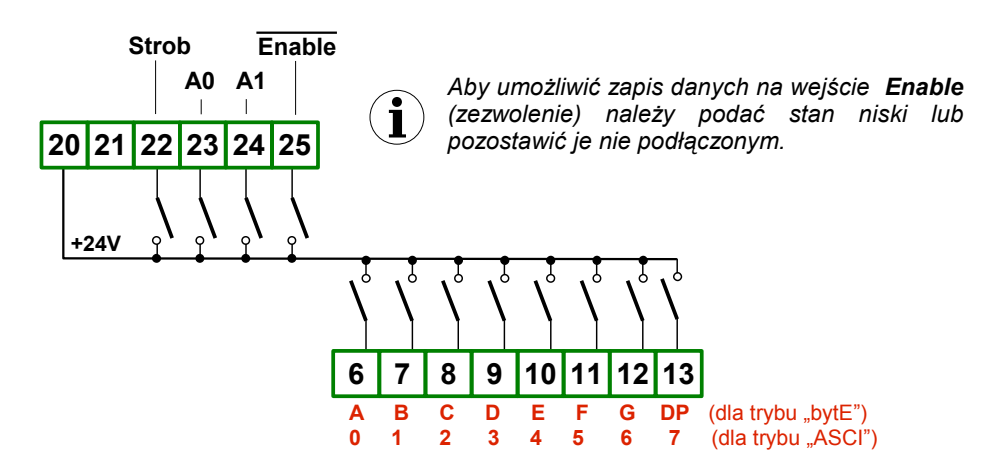

<span id="page-13-2"></span>*Rys. 4.12. Indywidualne adresowanie dekad, parametr "Strb"="StrA", parametr "modE"="bYtE" lub "ASCI"*

## <span id="page-13-1"></span> *4.4. KONSERWACJA*

Urządzenie nie posiada żadnych wewnętrznych elementów wymiennych i regulacyjnych dostępnych dla użytkownika. Należy zwrócić uwagę na temperaturę otoczenia w którym urządzenie pracuje. Zbyt wysoka temperatura powoduje szybsze starzenie się elementów wewnętrznych i skraca okres bezawaryjnej pracy urządzenia. W przypadku zabrudzenia do czyszczenia urządzenia nie należy używać rozpuszczalników. W tym celu należy stosować ciepłą wodę z niewielką domieszką detergentu lub w przypadku większych zabrudzeń alkohol etylowy lub izopropylowy.

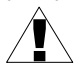

Stosowanie innych środków może spowodować trwałe uszkodzenie obudowy.

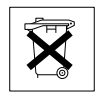

Po zużyciu nie należy wyrzucać ze śmieciami miejskimi. Produkt oznaczony tym znakiem musi być składowany w odpowiednich miejscach zgodnie z przepisami dotyczącymi utylizacji niektórych wyrobów.

# <span id="page-13-0"></span> *5. OPIS PŁYTY CZOŁOWEJ*

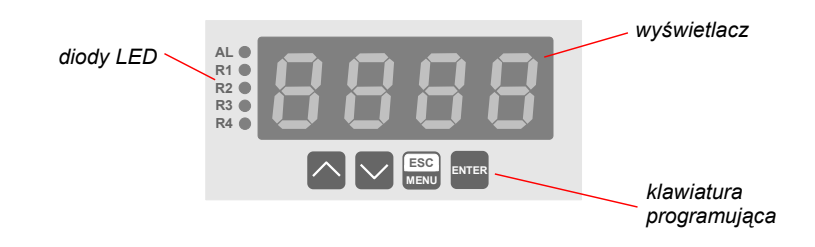

#### *Oznaczenia i funkcje klawiszy:*

Oznaczenie klawisza w treści instrukcji: **[ESC/MENU]** Funkcie: • przejście do menu programowania (przytrzymanie przez co najmniej 2 sekundy), • opuszczenie bieżącego poziomu menu i powrót do menu nadrzędnego (lub do trybu pomiarowego), • rezygnacja ze zmiany edytowanego parametru urządzenia. Oznaczenie klawisza w treści instrukcji: **[ENTER]** Funkcie: • rozpoczęcie edycji parametru, • przejście do podmenu, • zatwierdzenie zmiany edytowanego parametru.

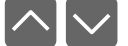

 **ESC MENU**

**ENTER**

Oznaczenie klawiszy w treści instrukcji: **[^] [v]** Funkcie:

- zmiana bieżącej pozycji w menu,
- modyfikacia parametru urządzenia.
- zmiana trybu pracy wyświetlacza.

## <span id="page-14-1"></span> *6. ZASADA DZIAŁANIA*

Po włączeniu zasilania na wyświetlaczu ukazuje się na chwilę numer związany z typem urządzenia oraz wersja oprogramowania, następnie urządzenie przechodzi do trybu wskaźnika.

## <span id="page-14-0"></span> *6.1. TRYB WSKAŹNIKA*

Bezpośrednio po przejściu w tryb wskaźnika urządzenie wyświetla *"- - - -"* aż do pierwszego wpisu danych (aktywnym sygnałem strobującym). Podanie aktywnego sygnału strobującego na odpowiednie linie wejścia równoległego powoduje wyświetlenie wpisanej wartości zgodnie z nastawami konfiguracyjnymi (patrz opis *Menu "PAr***"** oraz *Menu* **"dA***tA***"**).

Możliwe są 4 tryby wyświetlania danych:

- "**bcd**" znaki od " $0" \div 0"$  i znak "-",
- "**bin**" znaki od "0" ÷ "F",
- "bytE" indywidualne sterowanie segmentami wyświetlacza,
- "**ASCI**"- kodowanie znaków w standardzie ASCII.

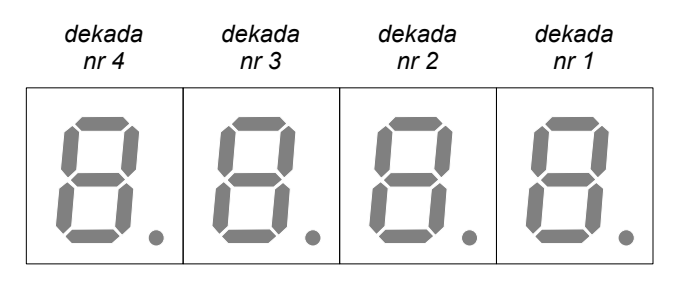

*Rys. 6.1. Numeracja dekad wyświetlacza*

Alternatywnie jako źródło wartości wyświetlanych może być ustawione wejście szeregowe (RS 485, MODBUS RTU).

W trybie wyświetlania kontrolowane są odstępy czasowe między wpisami do rejestru wartości wyświetlanych (zarówno dla wejścia równoległego jak i szeregowego). Po przekroczeniu zadanego czasu urządzenie zaczyna sygnalizować brak odświeżania danych poprzez naprzemienne wyświetlanie wpisanej wartości i znaków *"- - - -".*

Wszystkie dostępne parametry pracy urządzenia (m.in. stopień jasności wyświetlacza, tryb wyświetlania, parametry transmisji) można skonfigurować w menu urządzenia (patrz: PROGRAMOWANIE URZĄDZENIA) za pomocą klawiatury lub interfejsu RS-485.

Konfigurowanie urządzenia (w menu lub za pośrednictwem interfejsu RS 485) **nie przerywa pracy urządzenia**.

## <span id="page-15-1"></span> *7. PROGRAMOWANIE URZĄDZENIA*

Menu urządzenia umożliwia ustawienie wszystkich parametrów urządzenia dotyczących m.in. pracy wejść, sposobu wyświetlania, ustawień dostępu, komunikacji poprzez interfejs RS 485, ustawień dostępu. Znaczenie poszczególnych parametrów urządzenia zostało opisane w rozdziale *OPIS MENU.*

## <span id="page-15-0"></span> *7.1. OBSŁUGA MENU URZĄDZENIA*

Do menu przechodzimy naciskając i przytrzymując przez co najmniej 2 sekundy przycisk **[ESC/MENU]** w trybie pomiarowym. Jeśli hasło zostało zdefiniowane za pomocą opcji **"Scod"**, to użytkownik musi je podać przed przejściem do opcji menu. Wpisywanie hasła odbywa się analogicznie do zmiany parametru liczbowego (patrz: *EDYCJA PARAMETRÓW)*, przy czym wyświetlana jest tylko cyfra aktualnie edytowana, a pozostałe zastąpione są myślnikami. Po zatwierdzeniu ostatniej cyfry wyświetlona zostanie pierwsza z opcji menu lub, w przypadku podania błędnego hasła, napis "**Err**".

**i**

#### *Funkcje klawiszy podczas wyboru podmenu oraz parametru do edycji:*

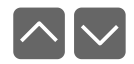

Zmiana bieżącej pozycji w menu (wybór menu niższego poziomu lub parametru do edycji). Nazwa wybranej opcji pokazywana jest na wyświetlaczu.

**ENTER**

Działanie klawisza **[ENTER]** zależy od typu bieżącej pozycji Menu:

- jeśli pozycja w menu odpowiada jednemu z parametrów urządzenia, wciśnięcie **[ENTER]** powoduje rozpoczęcie edycji parametru,
- jeśli pozycja w menu jest przejściem do menu niższego poziomu, po naciśnięciu **[ENTER]** na wyświetlaczu pokazywana jest pierwsza z opcji wybranego poziomu menu.

 **ESC MENU** Klawisz **[ESC/MENU]** powoduje opuszczenie bieżącego poziomu menu i powrót do menu nadrzędnego (lub do trybu pomiarowego).

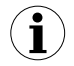

Po upływie ok. 1 minuty od ostatniego użycia klawiszy, urządzenie powraca z dowolnego poziomu menu do trybu pomiarowego (tylko wtedy gdy żaden z parametrów nie jest w trybie edycji).

## <span id="page-16-2"></span> *7.2. EDYCJA PARAMETRÓW*

Aby wejść do trybu edycji parametru umożliwiającego modyfikację wartości jednego z parametrów urządzenia, należy wybrać odpowiednią opcję w menu za pomocą przycisków **[^] [v]** i nacisnąć przycisk **[ENTER]**.

#### <span id="page-16-1"></span> *7.2.1. Parametry numeryczne (tryb zmiany cyfry)*

Parametry numeryczne wyświetlane są jako liczby w formacie dziesiętnym. Sposób wprowadzania nowej wartości zależny jest od wybranej metody edycji (parametr "**Edit**").

W trybie *zmiany cyfry* ("**Edit**"="**dig**") wciśnięcie jednego z przycisków **[^]**, **[v]** powoduje zmianę bieżącej (tj. migającej) cyfry lub znaku liczby (+/-). Krótkie przyciśnięcie **[ENTER]** powoduje przejście do edycji następnej pozycji dziesiętnej.

Wciśnięcie i przytrzymanie **[ENTER]** przez co najmniej 2 sek. powoduje wyświetlenie pytania o zapamiętanie ustawionej wartości (napis **"SEt?"**). Ponowne, krótkie naciśnięcie klawisza **[ENTER]** po wyświetleniu pytania **"SEt?"** powoduje zapamiętanie wprowadzonych zmian i zakończenie edycji parametru. Naciśnięcie klawisza **[ESC]** po wyświetleniu pytania **"SEt?"** powoduje anulowanie wprowadzonych zmian parametru oraz powrót do menu.

## <span id="page-16-0"></span> *7.2.2. Parametry numeryczne (tryb płynnej zmiany wartości)*

W trybie *płynnej zmiany wartości* ("**Edit**"="**Slid**") przyciskom **[^]**, **[v]** przydzielona zostaje odpowiednia funkcja. Podczas zwiększania wartości przycisk **[^]** pełni funkcję *przycisku przyśpieszania* natomiast przycisk **[v]** pełni funkcję *przycisku spowalniania*. Podczas zmniejszania wartości przycisk **[v]** pełni funkcję *przycisku przyśpieszania* natomiast przycisk **[^]** pełni funkcję *przycisku spowalniania*.

Krótkie naciśnięcie *przycisku przyśpieszania* powoduje zmianę wartości parametru o 1. Wciśnięcie i przytrzymanie *przycisku przyśpieszania* powoduje płynną zmianę wartości parametru. Im dłużej trzymany jest *przycisk przyśpieszania* tym szybciej następuje zmiana wartości. Krótkie przyciśnięcie *przycisku spowalniania* podczas trzymania *przycisku przyśpieszania* powoduje chwilowe zmniejszenie szybkości zmiany wartości. Wciśnięcie i przytrzymanie *przycisku spowalniania* podczas trzymania *przycisku przyśpieszania* powoduje zmniejszenie i utrzymanie na stałym poziomie szybkości zmiany wartości. Jeżeli przy wciśniętych obydwu przyciskach puszczony zostanie *przycisk przyśpieszania* to funkcja klawiszy zostanie zamieniona i wartość parametru będzie się zmieniała w kierunku przeciwnym. Początkowa prędkość zmiany wartości będzie taka jak w chwili gdy wciśnięte były obydwa przyciski.

Wciśnięcie i przytrzymanie **[ENTER]** przez co najmniej 2 sek. powoduje wyświetlenie pytania o zapamiętanie ustawionej wartości (napis **"SEt?"**). Ponowne, krótkie naciśnięcie klawisza **[ENTER]** po wyświetleniu pytania **"SEt?"** powoduje zapamiętanie wprowadzonych zmian i zakończenie edycji parametru. Naciśnięcie klawisza **[ESC]** po wyświetleniu pytania **"SEt?"** powoduje anulowanie wprowadzonych zmian parametru oraz powrót do menu.

## <span id="page-17-0"></span> *7.2.3. Parametry przełącznikowe (typu "LISTA")*

Parametry przełącznikowe można przedstawić w postaci listy, z której dla danego parametru można wybrać tylko jedną z opcji dostępnych na liście. Wybór opcji dla parametru przełącznikowego dokonywany jest za pomocą przycisków **[^]**, **[v]**.

Krótkie naciśnięcie klawisza **[ENTER]** powoduje wyświetlenie pytania o zapamiętanie ustawionej wartości (napis **"SEt?"**). Ponowne, krótkie naciśnięcie klawisza **[ENTER]** po wyświetleniu pytania **"SEt?"** powoduje zapamiętanie wprowadzonych zmian i zakończenie edycji parametru. Naciśnięcie klawisza **[ESC]** po wyświetleniu pytania **"SEt?"** powoduje anulowanie wprowadzonych zmian parametru oraz powrót do menu.

#### *Funkcje klawiszy podczas edycji parametrów numerycznych oraz przełącznikowych:*

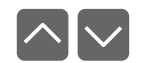

Dla parametrów numerycznych:

- zmiana wartości bieżącej (tj. migającej) cyfry
- zmiana całej wartości (przyśpieszanie, zwalnianie, zmiana kierunku) Dla parametrów przełącznikowych - zmiana stanu przełącznika.

**ENTER**

W przypadku parametrów numerycznych krótkie przyciśnięcie **[ENTER]** powoduje przejście do edycji następnej pozycji dziesiętnej natomiast przytrzymanie przez co najmniej 2 sek. powoduje wyświetlenie pytania **"SEt?"**. W przypadku parametrów przełącznikowych krótkie przyciśnięcie **[ENTER]** powoduje wyświetlenie pytania **"SEt?"**. Ponowne, krótkie naciśnięcie klawisza **[ENTER]** po wyświetleniu pytania **"SEt?"** powoduje zapamiętanie wprowadzonych zmian i zakończenie edycji parametru.

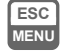

Anulowanie wprowadzanych zmian (nie zatwierdzonych klawiszem **[ENTER]** po pojawieniu się pytania **"SEt?"**) oraz powrót do menu.

## <span id="page-18-2"></span> *7.3. OPIS MENU*

**"- - - -"** - zapytanie o hasło. Jeżeli ustawiono hasło operatora na wartość inną niż "**0000**", to każde wejście do obsługi menu poprzedzone jest zapytaniem o hasło. W przypadku podania prawidłowego hasła urządzenie przechodzi do menu, natomiast w przypadku podania błędnego hasła na wyświetlaczu pojawia się napis "**Err**" i po chwili oprogramowanie powraca do trybu pomiarowego.

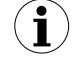

Ponieważ na wyświetlaczu 7-segmentowym nie można bezpośrednio wyświetlić litery "m", zastąpiono ją oznaczeniem "  $\bar{p}$  ". W instrukcji jednak dla jasności zastosowano pisownię normalną (przykładowo **"modE"**).

## <span id="page-18-6"></span><span id="page-18-1"></span> *7.3.1. Opcja "bri"*

Opcja ta pozwala na zmianę jasności wyświetlanych znaków. Dopuszczalne są wartości od **"bri1"** (najniższy poziom jasności) do **"bri8"** (najwyższy poziom jasności).

## <span id="page-18-0"></span> *7.3.2. Menu "dAtA"*

Umożliwia wybranie źródła danych do wyświetlania, sposobu ich kodowania oraz pozwala na określenie pozycji kropki dziesiętnej.

<span id="page-18-5"></span>**"Src"** - wybór źródła danych. Dostępne opcje:

- *"PAr"*  wejście równoległe
- *"rS"* -wejście szeregowe (RS 485, MODBUS RTU)

<span id="page-18-4"></span>**"modE"** - wybór sposobu kodowania danych. Dostępne opcje:

 *"bcd"* - znaki alfanumeryczne od 0 ÷ 9 oraz znak "-" dla wartości F

*"bin"* -znaki alfanumeryczne od 0 ÷ F (patrz [Tab.7.1\)](#page-18-3)

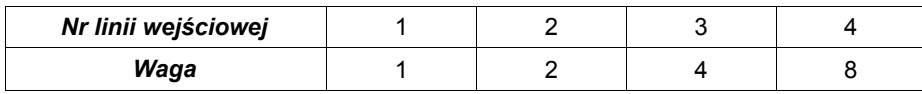

<span id="page-18-3"></span>*Tab.7.1. Wagi bitów w poszczególnych dekadach dla kodowania "bcd" oraz "bin"*

**i**

W trybie *"bcd"* wartość wyświetlana dostępna jest w rejestrze 01h jako dwu bajtowa liczba ze znakiem w kodzie U2. Znaki puste oraz znak minus znajdujące się pomiędzy widocznymi cyframi traktowane są jako 0. Znak "-<sup>"</sup> na najstarszej widocznej pozycji traktowany jest jako znak liczby, a wyświetlane na prawo od niego cyfry konwertowane są na liczbę ujemną. Przykłady ("\_" oznacza znak pusty): "**0001**" = 1; "**-001**" = -1; "\_**-\_2**" = -2; "**3-\_5**" = 3005; "**4-20**" = 4020; "**--2\_**" = -20; "**----**"= 0; "**-0\_-**"= 0.

W pozostałych trybach pracy (*"bin", "bytE"* oraz *"ASCI")* wartość zwracana w rejestrze 01h wynosi 0 niezależnie od wartości wyświetlanej;

- *"bytE"*  bezpośrednie sterowanie segmentami wyświetlacza (patrz [Tab.7.2\)](#page-19-0)
- "ASCI" wartość podawana na linie dekady 1 oraz dekady 2 traktowana jest jak znak w kodzie ASCII (według [Tab.7.2\)](#page-19-0). Znaki możliwe do uzyskania na wyświetlaczu 7-segmentowym odpowiadające kodom ASCII przedstawiono w [Tab.7.3,](#page-20-0) w trybie tym bit 7 wejścia jest ignorowany.

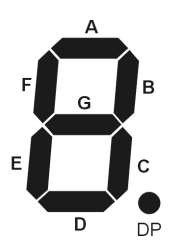

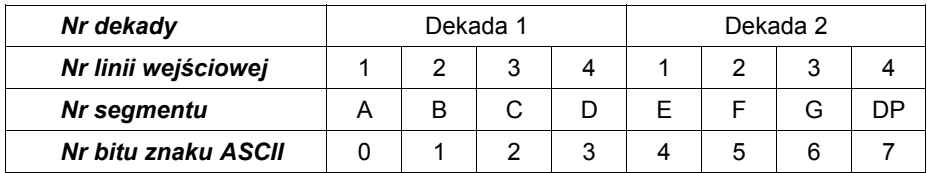

<span id="page-19-0"></span>*Tab.7.2. Kolejność bitów odpowiadająca poszczególnym segmentom wyświetlacza dla kodowania "bytE" oraz "ASCI"*

<span id="page-19-1"></span>**"Pnt"** - pozycja kropki dziesiętnej dla trybów "**bcd**","**bin**"oraz "**ASCI**". Dostępne opcje:

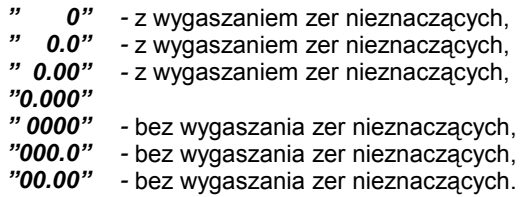

| <b>KODY</b> | bity 20              |                           |                                      |                           |                               |                          |         |                         |
|-------------|----------------------|---------------------------|--------------------------------------|---------------------------|-------------------------------|--------------------------|---------|-------------------------|
| bity 73     | 000                  | 001                       | 010                                  | 011                       | 100                           | 101                      | 110     | 111                     |
| 00000       | $\overline{\Box}$    | Ô                         |                                      |                           | $\overline{\phantom{a}}$<br>Ï |                          | 6       | Ï<br>ı                  |
| 00001       |                      |                           |                                      | $\mathbf{I}$              | $\vec{L}$                     |                          | ï       | $\overline{\mathbb{F}}$ |
| 00010       | 后                    | I                         | $\mathbf{\bar{E}}$                   | $\overline{\mathbf{S}}$   | 8.                            | $\bar{\Xi}$ .            | 8.      | 8.                      |
| 00011       | 日                    | 8.                        | 8.                                   | 8.                        | 8.                            | Ξ.                       | 8.      | 8.                      |
| 00100       |                      |                           | Θ                                    | $\frac{1}{3}$             | 8.                            | 8.                       | $\Box$  |                         |
| 00101       | 8                    |                           | Ö,                                   | 8                         | $\overline{\mathbb{G}}$ .     |                          | $\circ$ |                         |
| 00110       | $\bm{\mathbf{\Box}}$ | $\mathbf{I}$              |                                      |                           | $\frac{1}{1}$                 | $\mathsf{C}$             | Ğ       |                         |
| 00111       | 8                    | $\mathbf{G}$              | 8.                                   |                           | 8.                            | 8.                       | 8.      |                         |
| 01000       | 8                    | $\frac{1}{4}$             | $\overline{\overline{\overline{B}}}$ | $\overline{\overline{L}}$ | $\overline{\overline{B}}$     | Ē                        |         | $\overline{\mathbb{L}}$ |
| 01001       | $\frac{1}{1}$        | $\mathbf{I}$              | 9.                                   | 8.                        | $\frac{1}{2}$                 | $\overline{\mathbf{j}}$  | 3.      |                         |
| 01010       | 户                    | 8.                        | $\overline{\bm{\theta}}_i$           | $\overline{5}$            | 8.                            | $\overline{\mathbf{L}}$  | 8.      | 8.                      |
| 01011       | 8                    | 8                         | 8.                                   | 8                         | 8.                            |                          | 8.      | 8.                      |
| 01100       |                      |                           |                                      | C                         | Ĵ                             |                          | 8.      | $\mathbf{S}$            |
| 01101       | $\overline{1}$       | $\mathbf{I}$              | 8.                                   | 8.                        | 8.                            | Ì<br>r                   | $\Box$  | $\Box$                  |
| 01110       | 日                    | $\overline{\mathbb{F}}_l$ |                                      | 8.                        | 仁                             | $\overline{\phantom{a}}$ | $\Box$  | $\overline{\mathbb{F}}$ |
| 01111       |                      |                           |                                      |                           | $\mathbf{I}$                  |                          |         | $\bar{\Box}$            |

<span id="page-20-0"></span>*Tab.7.3. Znaki dla wyświetlacza 7-segmentowego odpowiadające kodom ASCII*

## <span id="page-21-0"></span> *7.3.3. Menu "PAr"*

Nastawy parametrów wejścia równoległego.

- <span id="page-21-2"></span> **"Strb"** - pozwala nastawić sposób wprowadzania danych do urządzenia poprzez wejście równoległe. Dostępne opcje:
	- *"Str1"* jeden wspólny sygnał strobujący dla wszystkich pozycji wyświetlacza. Każda z dekad (pozycji wyświetlacza) posiada osobne wejście danych (patrz [Rys.](#page-11-1) 4.8). Opcja aktywna tylko dla kodowania "**bin**" oraz "**bcd**", dla kodowania "**ASCI**" i "**bytE**" nastawa ta jest ignorowana.
	- *"Str4"* indywidualny sygnał strobujący dla każdej z dekad, wszystkie dekady mają to samo wejście danych (dla trybów "**bin**" i "**bcd**" - [Rys.](#page-11-0) 4.9, dla "**ASCI**" i "**bytE**" - [Rys.](#page-12-1) 4.10).
	- *"StrA"* wspólny sygnał strobujący oraz dwie linie adresu dekady oraz sygnał zezwolenia. Każdej z dekad przypisany jest indywidualny adres. Wpis danych do zaadresowanej dekady odbywa się w momencie wystąpienia aktywnego sygnału strobującego pod warunkiem, że linia **Enable** jest w stanie niskim (dla trybów "**bin**" i "**bcd**" - [Rys.](#page-12-0) 4.11, dla trybów "**ASCI**" i "**bytE**" - Rys. [4.12\)](#page-13-2).

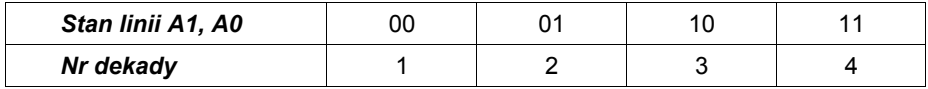

*Tab.7.4. Sposób adresowania dekad dla ustawienia "StrA"*

**i**

Dla trybu "**ASCI**" oraz "**bytE**" opcja *"Str1"* jest ignorowana i zastępowana opcją *"Str4"*.

<span id="page-21-1"></span>**"CLoc" -** pozwala wybrać aktywny stan sygnałów strobujących. Dostępne są opcje:

*"Hi"* - stan aktywny wysoki. Wpisanie danych z dekad wejściowych odbywa się w trakcie stanu wysokiego na wejściu strobu. Wszelkie zmiany na liniach danych podczas trwania wysokiego stanu na wejściu strobu są widoczne bezpośrednio na wyświetlaczach. Zapamiętany zostanie ostatni stan na liniach danych, tuż przed wyłączeniem sygnału strobu (ustawieniem stanu niskiego).

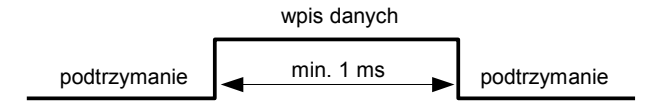

*"Lo"* - stan aktywny niski. Wpisanie danych z dekad wejściowych odbywa się w trakcie stanu niskiego na wejściu strobu. Wszelkie zmiany na liniach danych podczas trwania niskiego stanu na wejściu strobu są widoczne bezpośrednio na wyświetlaczach. Zapamiętany zostanie ostatni stan na liniach danych, tuż przed wyłączeniem sygnału strobu (ustawieniem stanu wysokiego).

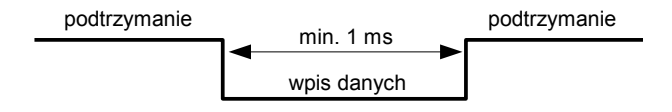

 *"H - L"* - zbocze opadające. Wpisanie danych z dekad wejściowych odbywa się w trakcie zmiany stanu z wysokiego na niski na wejściu strobu. Zapamiętany zostanie ostatni stan na liniach danych, tuż przed aktywnym zboczem sygnału strobu (zmianą ze stanu wysokiego na niski). Zmiany na liniach danych przy ustalonym (stałym) sygnale strobu nie są widoczne na wyświetlaczach.

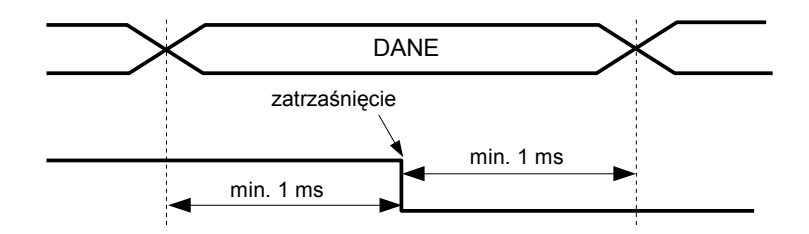

*"L - H"* - zbocze narastające. Wpisanie danych z dekad wejściowych odbywa się w trakcie zmiany stanu z niskiego na wysoki na wejściu strobu. Zapamiętany zostanie ostatni stan na liniach danych, tuż przed aktywnym zboczem sygnału strobu (zmianą ze stanu niskiego na wysoki). Zmiany na liniach danych przy ustalonym (stałym) sygnale strobu nie są widoczne na wyświetlaczach.

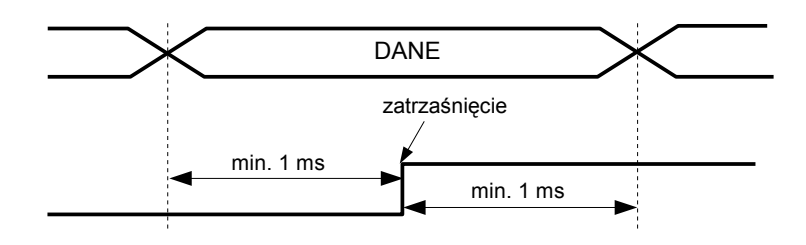

- 1. Próbkowanie wejść strobujących odbywa się co 0,8 ms,
	- 2. Przy ustawieniu opcji "**CLoc**" na "**Hi**" lub "**Lo**" impulsy strobujące krótsze niż 1ms mogą nie być zauważane,
	- 3. Dla wszystkich opcji ustawień sygnału strobującego zmiany na liniach danych, które nastąpią w czasie krótszym niż 0,8 ms przed zmianą sygnału strobu mogą zostać zignorowane,
	- 4. Dla ustawień "**H L**" oraz "**L H**" należy zapewnić stabilność linii danych, linii adresu oraz linii **Enable** w czasie co najmniej 1 ms przed i po zmianie sygnału strobującego.
- <span id="page-23-6"></span>**"tout"** - parametr określa maksymalny dopuszczalny czas (w sek.) pomiędzy kolejnymi zapisami poprzez wejścia równoległe. Jeśli czas ten zostanie przekroczony, wyświetlana wartość zaczyna pulsować sygnalizując przekroczenie ustawionej wartości czasu. Parametr "**tout**" może zostać ustawiony w zakresie od 0 do 99 sekund. Wartość 0 oznacza, że czas pomiędzy kolejnymi zapisami nie będzie kontrolowany.

## *7.3.4. Menu "rS"*

<span id="page-23-0"></span>Menu zawiera opcje konfigurujące interfejs RS 485:

<span id="page-23-5"></span>**"Addr"** - parametr określa adres urządzenia, zgodnie z protokołem Modbus (w zakresie od 0 do 199). Jeśli adres ustalony jest na 0, to urządzenie odpowiada na adres FFh.

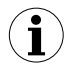

**i**

Każdy ze wskaźników **[SW-BCD-94](#page-35-0)** dołączonych do tej samej sieci RS-485 powinien mieć nadany inny adres.

- <span id="page-23-4"></span>**"bAud"** - opcja określa prędkość transmisji interfejsu szeregowego RS 485. Dostępnych jest 8 możliwości: **"1.2"**, **"2.4"**,**"4.8", "9.6"**, **"19.2"**, **"38.4"**,**"57.6"**,**"115.2"**, które odpowiadają prędkościom: 1200, 2400, 4800, 9600, 19200, 38400, 57600 oraz 115200 bit/s.
- <span id="page-23-3"></span>**"mbAc"** - opcja ta pozwala określić sposób dostępu do rejestrów konfiguracyjnych urządzenia poprzez interfejs RS 485. Dostępne są następujące możliwości: *"on"* - zapisywanie rejestrów poprzez interfejs RS485 jest dozwolone, - zapisywanie rejestrów poprzez interfejs RS485 jest zabronione.
- <span id="page-23-2"></span>**"mbtO"** - parametr określa maksymalny dopuszczalny czas (w sek.) pomiędzy kolejnymi poprawnymi ramkami modbusowymi odebranymi przez urządzenie. Jeśli czas ten zostanie przekroczony, wyświetlana wartość zaczyna pulsować sygnalizując przekroczenie ustawionej wartości czasu. Parametr "**mbtO**" może zostać ustawiony w zakresie od 0 do 99 sekund. Wartość 0 oznacza, że czas pomiędzy kolejnymi ramkami nie będzie kontrolowany.
- <span id="page-23-1"></span>**"rESd"** - opcja ta pozwala określić minimalny czas po którym urządzenie odpowiada na zapytanie zgodne ze standardem Modbus, odebrane poprzez interfejs RS485. Protokół transmisji Modbus RTU określa minimalny czas identyfikacji/rozdzielenia poszczególnych ramek, równy czasowi przesyłania 3,5 znaku. Zastosowany w urządzeniu nowoczesny, szybki procesor typu RISC umożliwia niemalże natychmiastową odpowiedź po odebraniu zapytania. Dzięki temu przy dużych

prędkościach transmisji czas odpowiedzi urządzenia na zapytanie jest bardzo krótki. Jeżeli **[SW-BCD-94](#page-35-0)** współpracuje z urządzeniem (konwerterem) niedostosowanym do tak szybkich odpowiedzi, to przy dużych prędkościach transmisji (parametr **"bAud"**) należy wprowadzić dodatkowe opóźnienie odpowiedzi. Umożliwia to współpracę **[SW-BCD-94](#page-35-0)** z wolniejszymi urządzeniami, przy ustawieniu dużych prędkości transmisji. Dostępne są następujące możliwości:

*"Std"* - odpowiedź urządzenia następuje bez dodatkowych opóźnień

*" 10c" " 20c" " 50c" "100c"*

*"200c"*

- odpowiedź urządzenia następuje z dodatkowym opóźnieniem równym czasowi wysyłania 10, 20, 50, 100 lub 200 znaków.

**i**

W większości przypadków parametr **"rESd"** należy ustawić na wartość **"Std"** (brak dodatkowych opóźnień). W przypadku niektórych konwerterów niedostosowanych do prędkości transmisji większej niż 19200 bit/sek. parametr **"rESd"** należy ustawić na wartość zgodną z tablicą [7.5.](#page-24-3) Przy współpracy **[SW-BCD-94](#page-35-0)** z konwerterami innych producentów parametr **"rESd"** należy ustawić doświadczalnie na wartość, dla której nie będą występowały błędy transmisji.

| <b>Parametr "bAud"</b> | "38.4" | "57.6" | "115.2" |
|------------------------|--------|--------|---------|
| <b>Parametr "rESd"</b> | " 10c" | " 20c" | " 50c"  |

<span id="page-24-3"></span>*Tab.7.5. Ustawienia parametru "rESd"*

## <span id="page-24-2"></span> *7.3.5. Opcja "Scod"*

Hasło użytkownika (4-cyfrowa liczba). Jeśli parametr ustawiony jest na wartość **"0000"**, hasło jest wyłączone.

> **Jeśli użytkownik zapomni hasła, które uprzednio ustawił, aby uzyskać dostęp do menu wykorzystać można jednorazowe hasło awaryjne. W tym celu należy skontaktować się z Działem Handlowym. Wprowadzenie hasła jednorazowego powoduje skasowanie hasła użytkownika (t.j. ustawienie wartości "0000").**

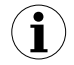

Hasła jednorazowego można użyć **TYLKO RAZ**!, po jego wykorzystaniu zostanie anulowane. Możliwość użycia hasła jednorazowego można odnowić jedynie poprzez przesłanie urządzenia do serwisu.

## <span id="page-24-1"></span> *7.3.6. Opcja "Edit"*

Parametr umożliwia wybór sposobu edycji parametrów numerycznych:

<span id="page-24-4"></span>*"dig"* - zmiana poszczególnych cyfr edytowanego parametru,

<span id="page-24-0"></span>*"Slid"* - płynna zmiana całej wartości edytowanego parametru.

#### *7.3.7. Opcja "dEFS"*

Opcja ta umożliwia przywrócenie fabrycznych nastaw urządzenia. Aby uzyskać dostęp do opcji należy podać hasło specjalne: "5465", następnie po wyświetleniu pytania "SEt?" potwierdzić czynność klawiszem **[ENTER]**.

## <span id="page-25-0"></span> *7.4. STRUKTURA MENU*

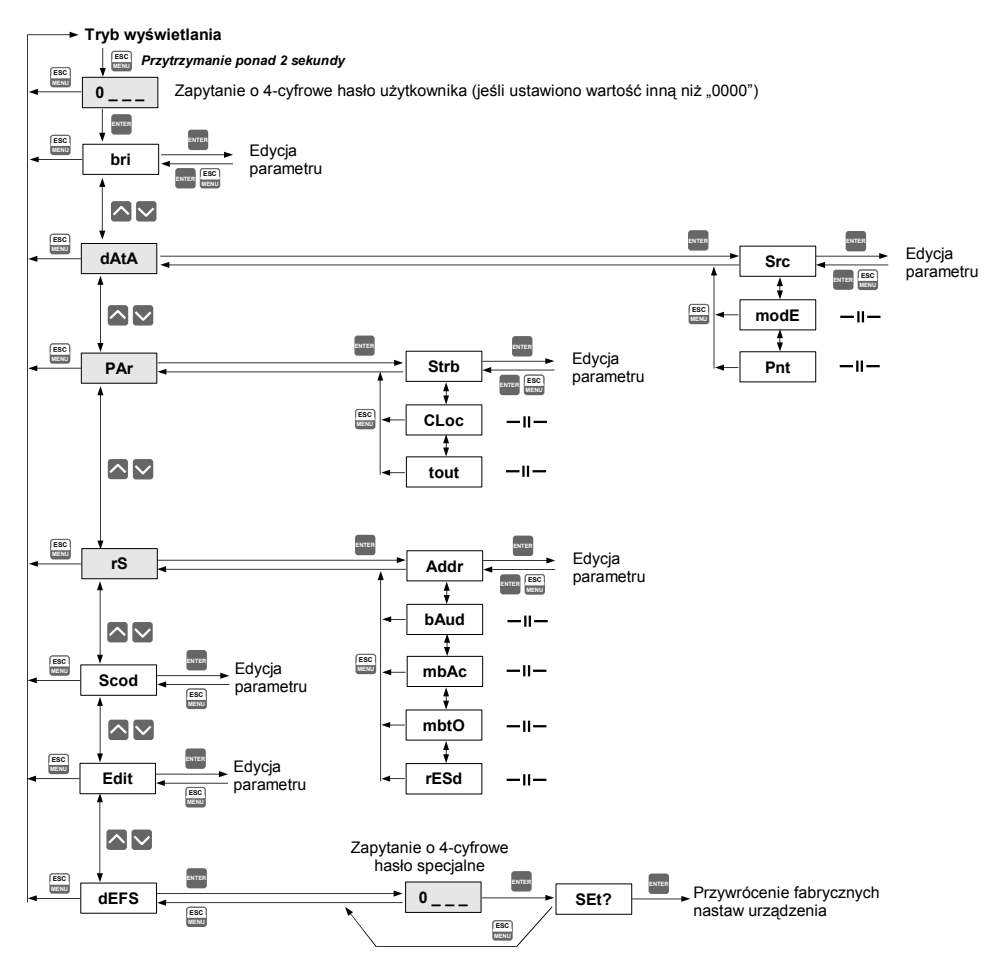

## <span id="page-26-1"></span> *8. OBSŁUGA PROTOKOŁU MODBUS*

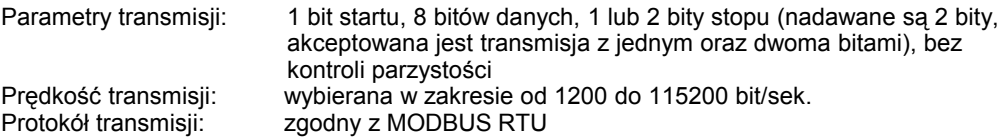

Parametry urządzenia oraz wartość pomiarowa dostępne są jako rejestry typu HOLDING. Do odczytu rejestru (lub grupy rejestrów) używać należy funkcji 3h, do zapisu rejestrów funkcji 6h lub 10h (zgodnie ze specyfikacjami protokołu MODBUS). Za pomocą funkcji 3h oraz 10h można odczytać / zapisać maksymalnie 16 rejestrów (w jednej ramce).

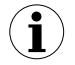

Urządzenie interpretuje i wykonuje ramki typu BROADCAST, ale nie wysyła na nie odpowiedzi.

## <span id="page-26-0"></span> *8.1. WYKAZ REJESTRÓW*

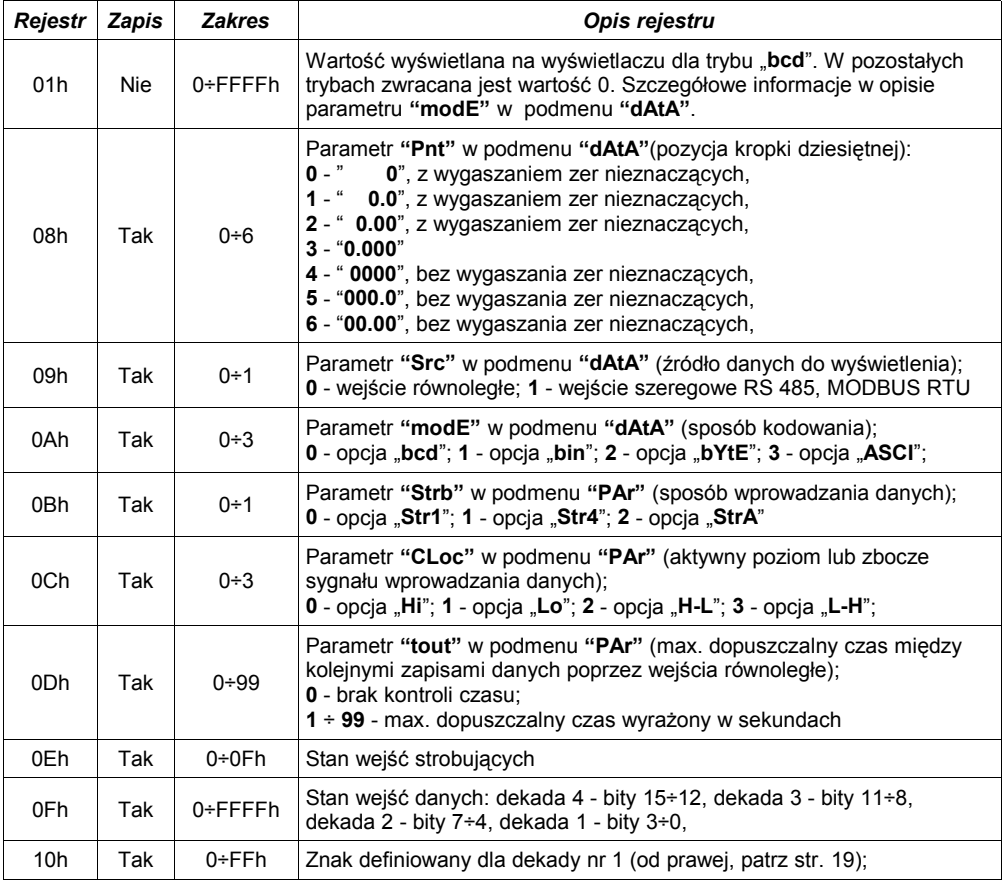

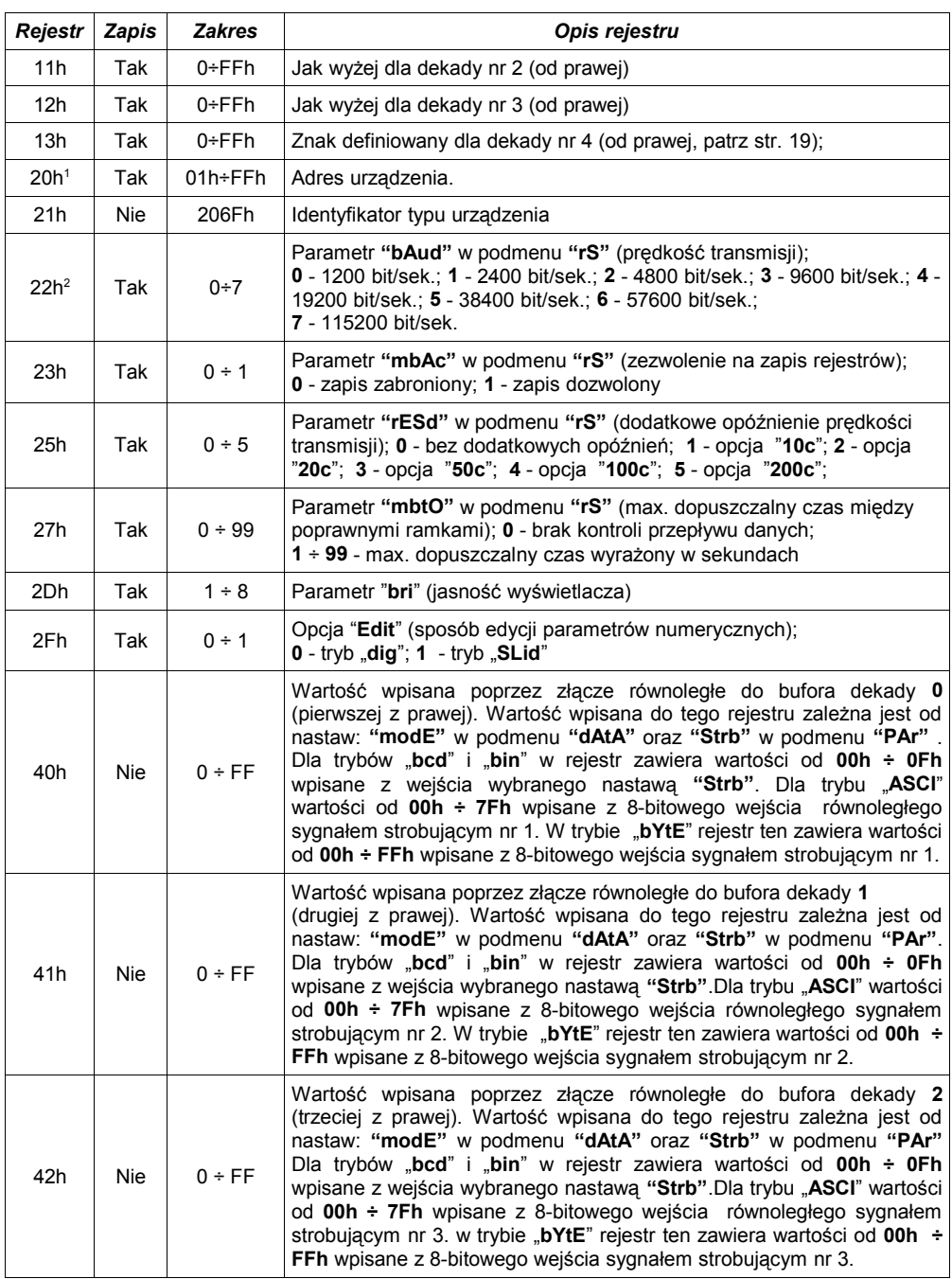

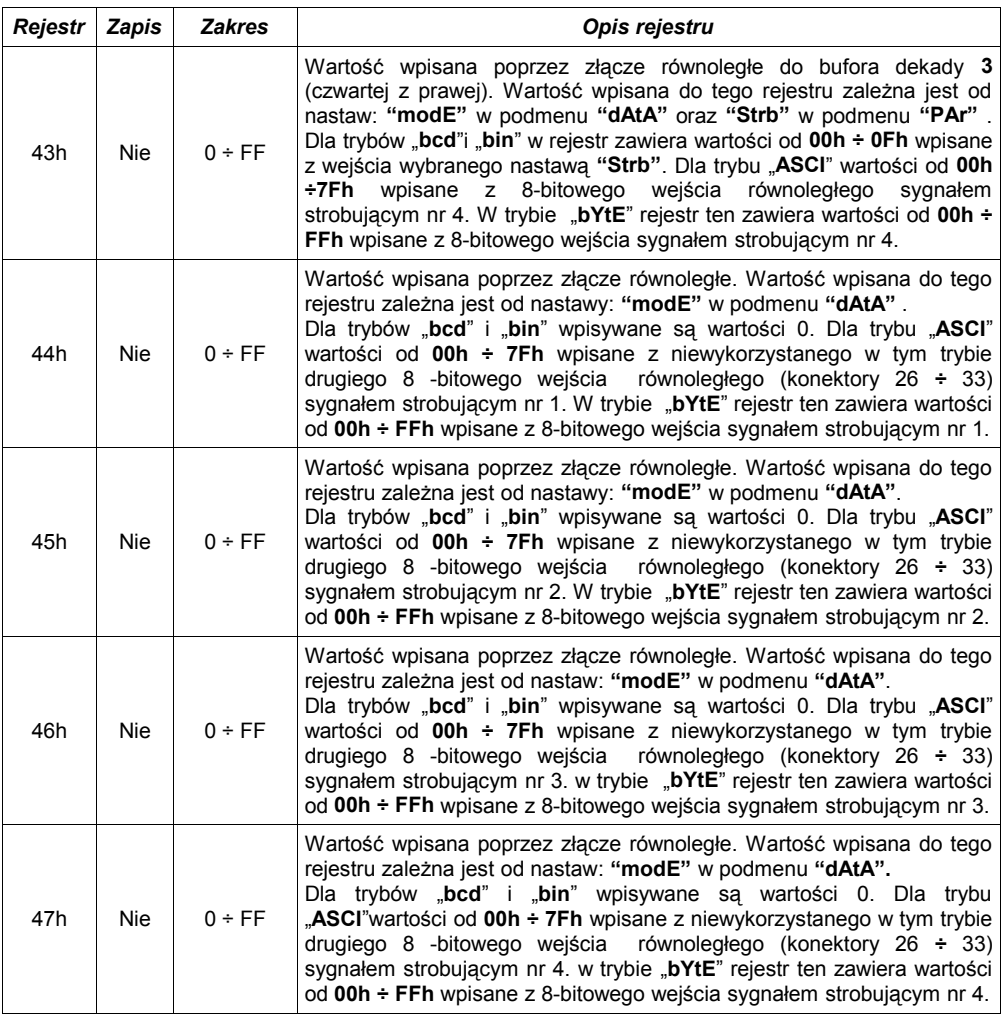

1 - po zapisie rejestru 20h urządzenie odpowiada ramką rozpoczynającą się od starego (nie zmienionego) adresu.<br>2 - po zapisie rejestru 22h urządzenie odpowiada ramką przesłaną zgodnie z nową prędkością transmis

## <span id="page-29-1"></span> *8.2. OBSŁUGA BŁĘDÓW TRANSMISJI*

Jeśli podczas odczytu lub zapisu jednego z rejestrów wystąpi błąd to urządzenie zwraca ramkę zawierającą kod błędu (zgodnie z protokołem Modbus).

Kody błędów należy interpretować następująco:

**01h** - nieprawidłowy numer funkcji (dopuszczalne są wyłącznie funkcje 03h, 06h i 10h),

**02h** - nieprawidłowy numer rejestru do odczytu lub zapisu,

**03h** - próba zapisu wartości poza dopuszczalnym zakresem,

**08h** - zapis rejestru zablokowany przez parametr "**mbAc**"

## <span id="page-29-0"></span> *8.3. PRZYKŁADY RAMEK ZAPYTAŃ /ODPOWIEDZI*

Przykłady dotyczą urządzenia o adresie 1. Wszystkie wartości podawane są szesnastkowo.

**Oznaczenia:**

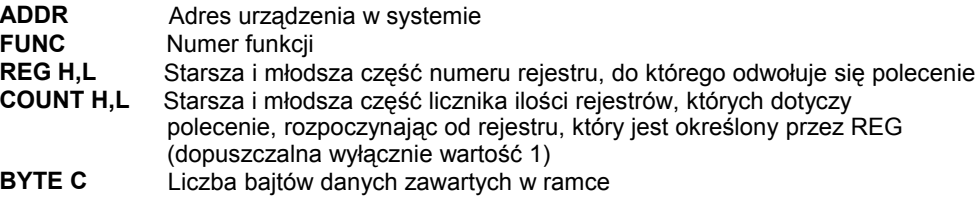

- **DATA H,L** Starsza i młodsza część słowa danych
- **CRC L,H** Młodsza i starsza część sumy CRC

#### **1. Ramka zapytania o kod identyfikacji typu urządzenia**

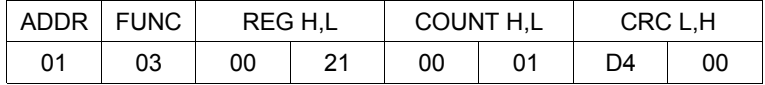

Odpowiedź urządzenia:

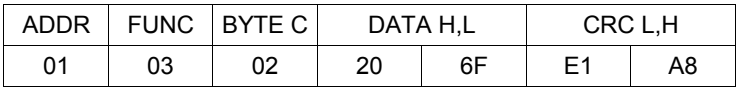

DATA - kod identyfikacyjny [\(206Fh](#page-35-0))

#### **2. Zmiana adresu urządzenia z 1 na 2 (zapis rejestru nr 20h)**

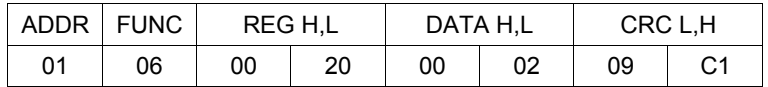

DATA H - 0

DATA L - nowy adres (2)

#### Odpowiedź urządzenia (identyczna z rozkazem):

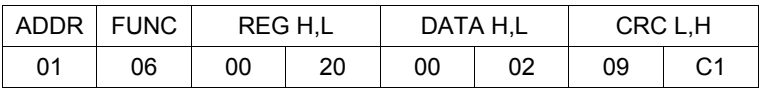

#### **3. Pobranie ostatnio zapamiętanego stanu linii strobu**

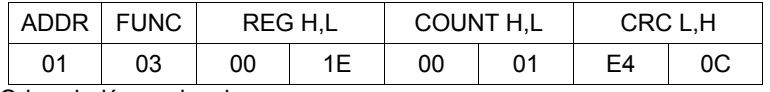

Odpowiedź urządzenia:

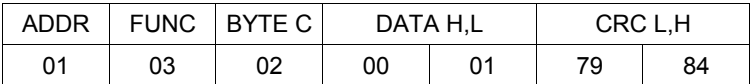

DATA H, L - 0001h = 1, aktywna linia nr 1 strobu

#### **4. Pobranie ostatnio zapamiętanego stanu linii strobu oraz linii danych**

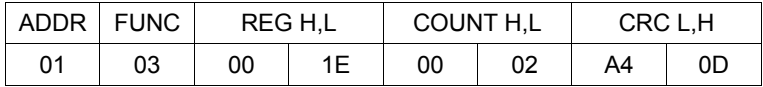

Odpowiedź urządzenia:

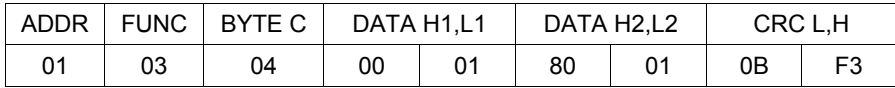

DATA H1,L1 - 0001h = 1, aktywna linia nr 1 strobu DATA H1,L1 - 8001h = 1, aktywna linia nr 1 dekady 1 oraz linia nr 4 dekady 4

## **3. Zapis znaków do wyświetlenia dla dekad nr 1, 2 i 3 (wielorejestrowy zapis danych za pomocą funkcji 10h)**

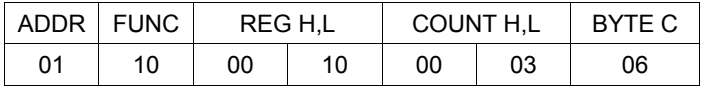

ciąg dalszy ramki:

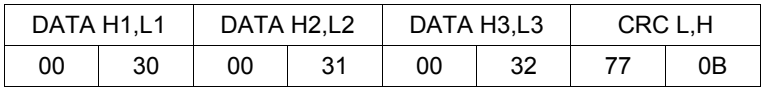

W wyniku zapisu powyższej ramki danych urządzenie powinno wyświetlić znaki: **"321"** (o ile w menu "**dAtA**" ustawiono: "**src**"="*rS*" oraz "**modE**"="*ASCI*"

Odpowiedź urządzenia:

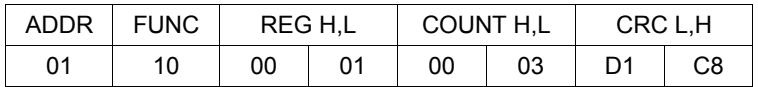

#### **4. Próba zapisu nieprawidłowej wartości do rejestru.**

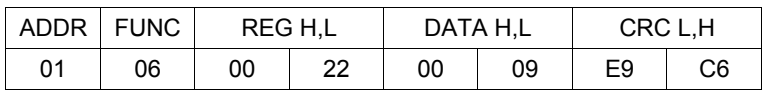

DATA L - wartość wpisywana poza dopuszczalnym zakresem (od 0 do 7)

Odpowiedź urządzenia (z kodem błędu 03h):

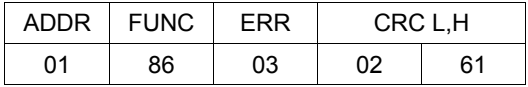

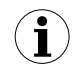

**Protokół MODBUS RTU nie jest w pełni zaimplementowany. Dopuszczalne są jedynie wyżej wymienione sposoby komunikacji.** 

# <span id="page-32-0"></span> *9. LISTA USTAWIEŃ UŻYTKOWNIKA*

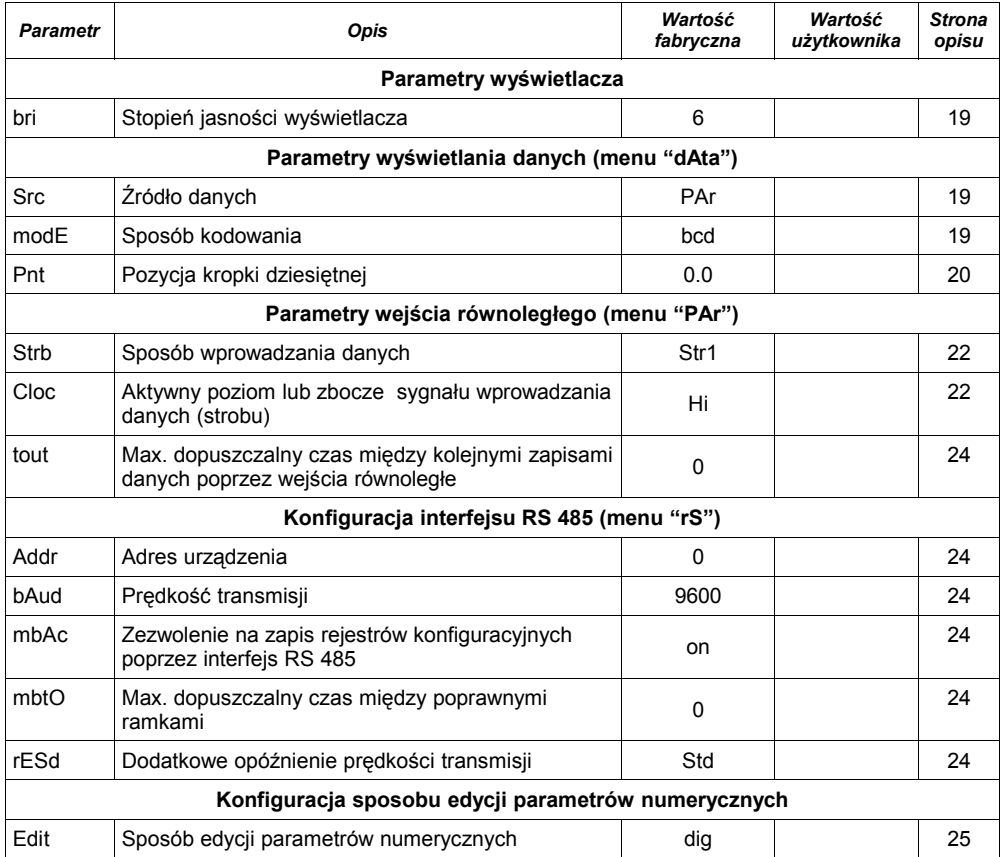

<span id="page-35-0"></span>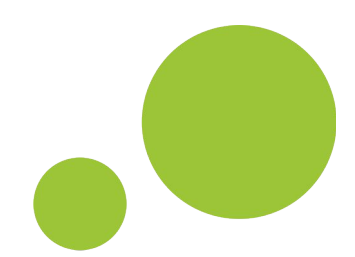

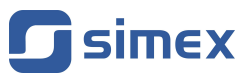

**SIMEX Sp. z o.o. ul. Wielopole 7 80-556 Gdańsk Poland**

**tel.: (+48 58) 762-07-77 fax: (+48 58) 762-07-70**

**http://www.simex.pl e-mail: info@simex.pl**